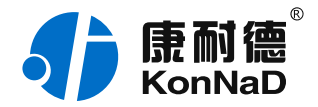

2019年12月13日 更新

# C2000-A2-SDD4040-DD1 使用说明书

 $RS485 \approx 4DI + 4DO$ 湿接点 远程 I/O 模块 — RS485 型开关量模块

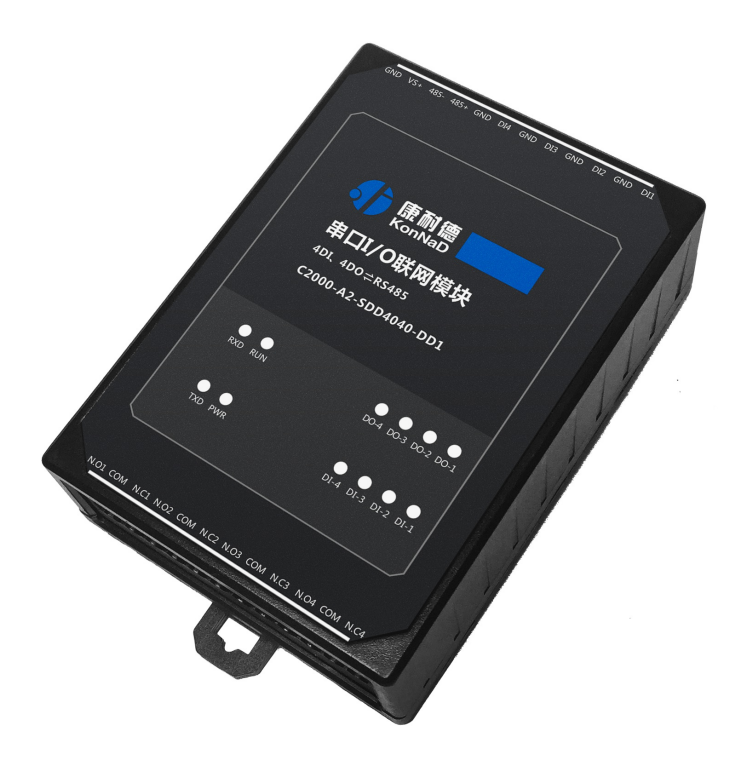

深圳市中联创新自控系统有限公司 Shenzhen United Innovation Automatic Control SystemCo., Ltd.

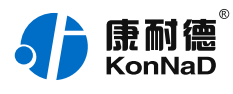

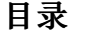

<span id="page-1-24"></span><span id="page-1-23"></span><span id="page-1-22"></span><span id="page-1-21"></span><span id="page-1-20"></span><span id="page-1-19"></span><span id="page-1-18"></span><span id="page-1-17"></span><span id="page-1-16"></span><span id="page-1-15"></span><span id="page-1-14"></span><span id="page-1-13"></span><span id="page-1-12"></span><span id="page-1-11"></span><span id="page-1-10"></span><span id="page-1-9"></span><span id="page-1-8"></span><span id="page-1-7"></span><span id="page-1-6"></span><span id="page-1-5"></span><span id="page-1-4"></span><span id="page-1-3"></span><span id="page-1-2"></span><span id="page-1-1"></span><span id="page-1-0"></span>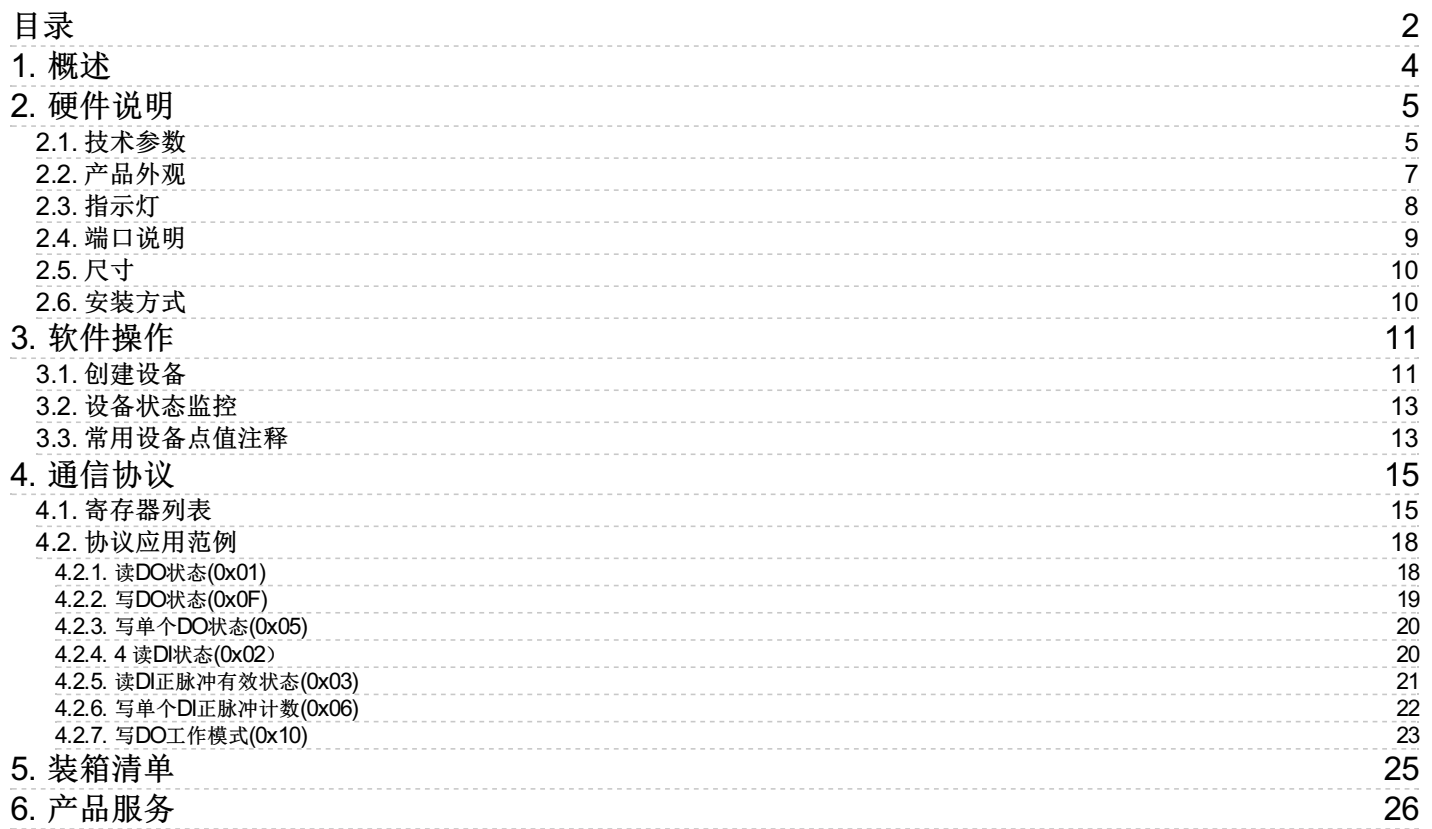

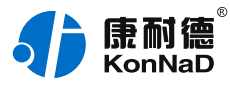

#### **【版权声明】**

©2000 - 2019 中联创新版权所有

### **【商标声明】**

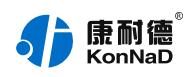

及其它中联创新服务相关的商标均为深圳市中联创新自控系统有限公司及其关联公司所有。本文档涉及的第三方 主体的商标,依法由权利人所有。

# **【免责声明】**

本文档仅提供有关康耐德产品的信息。本文档并未授予任何知识产权的许可,包括未以明示或暗示、以禁止发言 或其他方式授予任何知识产权许可。除深圳市中联创新自控系统有限公司在其产品的销售条款和条件中声明的责 任之外,深圳市中联创新自控系统有限公司不承担任何其他责任;并且深圳市中联创新自控系统有限公司对康耐 德产品的销售或使用不作任何明示或暗示的担保,包括对产品特定用途适用性、适销性、对任何专利权、版权或 其他知识产权的侵权责任等,均不作担保。

深圳市中联创新自控系统有限公司可能随时对产品规格及产品描述做出修改,恕不另行通知。

# **【联系方式】**

深圳市中联创新自控系统有限公司 地 址:深圳市福田区彩田路中银大厦 A 座 16 楼 官 网: [www.konnad.com](https://www.konnad.com) 电 话:0755-88865168

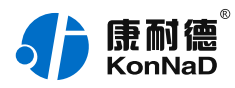

# <span id="page-3-0"></span>**1. [概述](#page-1-1)**

C2000-A2-SDD4040-DD1 是485型数字量输入输出模块,DI可采集湿接点开关量信号,并可对开关变化状态进 行计数;DO为C型继电器输出,支持电平、脉冲两种输出模式。

本产品采用标准Modbus RTU通讯协议,适合各类工业监控的现场应用。本产品支持C2000设备管理监控软件, 同时也可轻松地实现与第三方SCADA软件、PLC、HMI设备整合应用。

特点:

→4路数字量输入,电平、低速脉冲湿接点采集且可计数;

→4路数字量输出,输出可设置电平、脉冲两种方式;

→采用Modbus RTU通讯协议;

→电源具有良好的过流、过压、防反接、防错接保护功能;

→丰富的指示灯,全面查看状态,及时排查故障;

→安装便捷,支持导轨安装及定位孔安装;

→低功耗设计,无需散热装置;

→支持宽温环境应用(-40 ~ 85 ℃);

→提供6年质保服务。

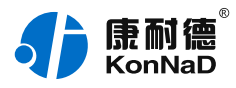

# <span id="page-4-0"></span>**2. [硬件说明](#page-1-2)**

# <span id="page-4-1"></span>**2.1. [技术参数](#page-1-3)**

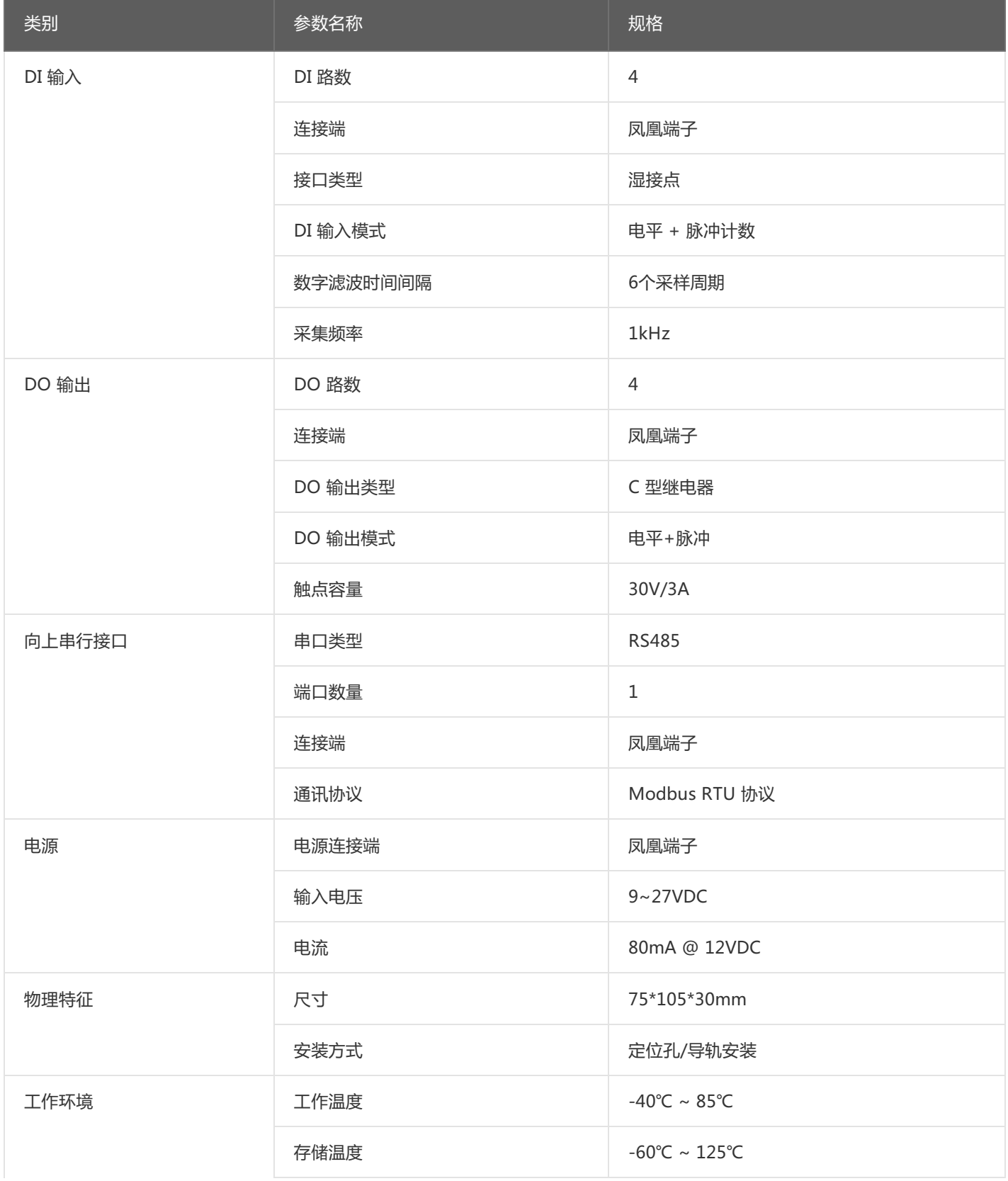

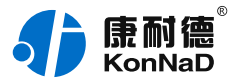

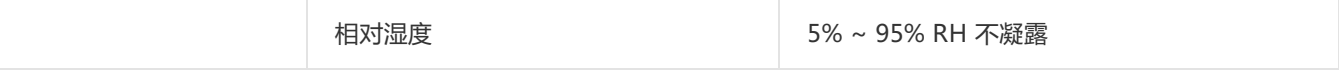

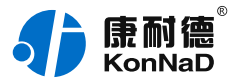

# <span id="page-6-0"></span>**2.2. [产品外观](#page-1-4)**

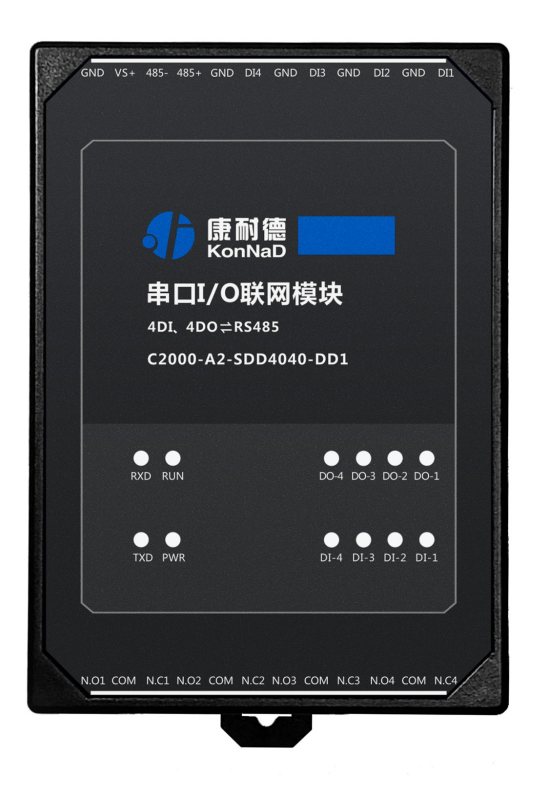

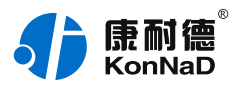

# <span id="page-7-0"></span>**2.3. [指示灯](#page-1-5)**

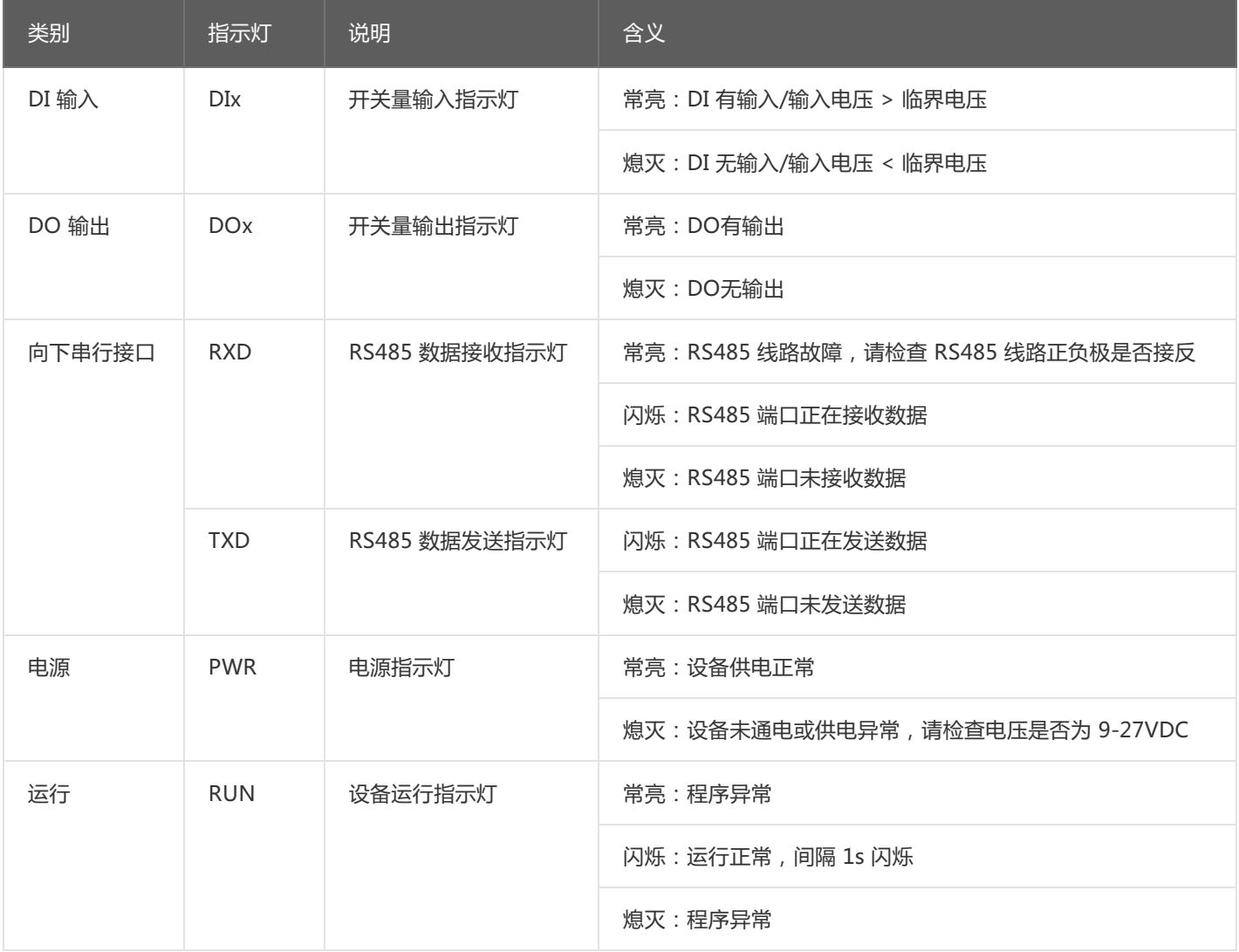

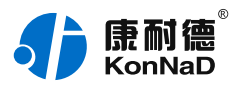

# <span id="page-8-0"></span>**2.4. [端口说明](#page-1-6)**

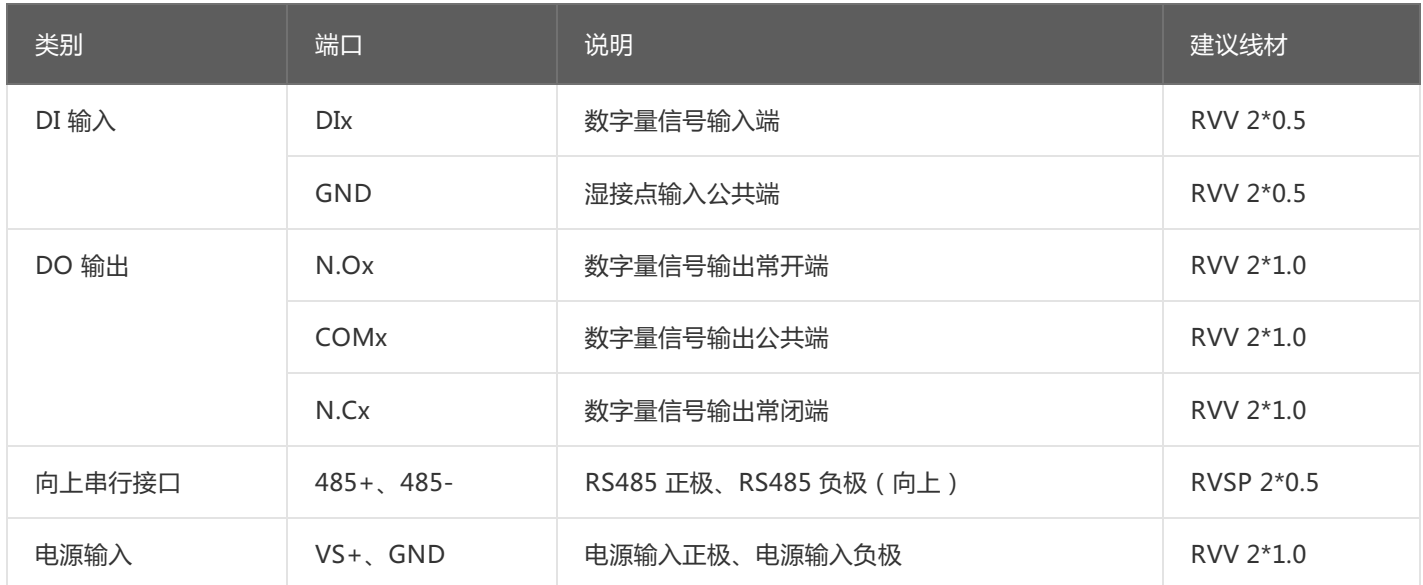

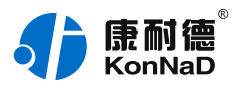

### <span id="page-9-0"></span>**2.5. [尺寸](#page-1-7)** 单位:mm(inch)

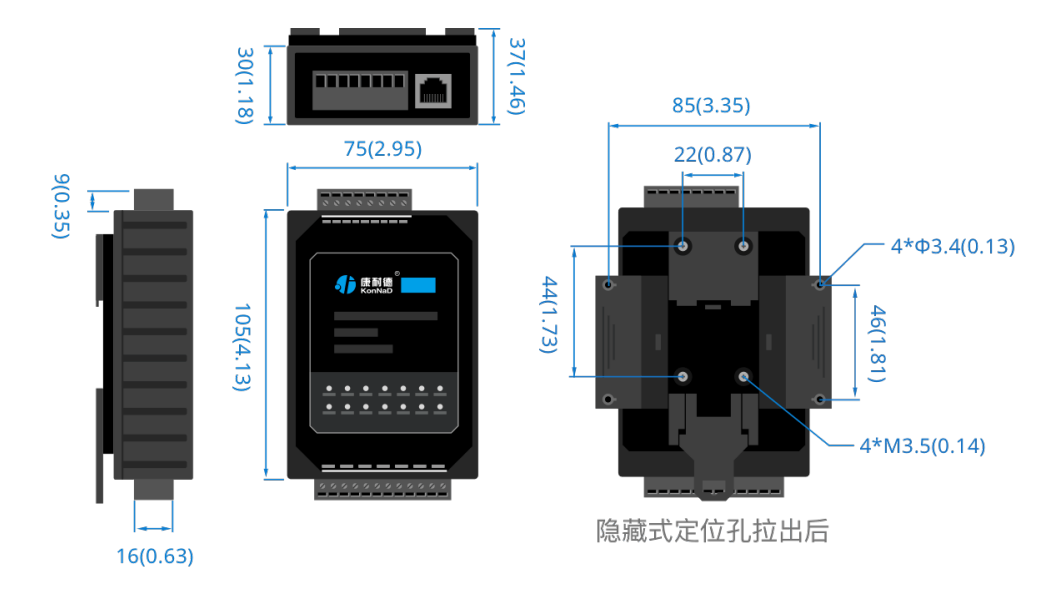

# <span id="page-9-1"></span>**2.6. [安装方式](#page-1-8)**

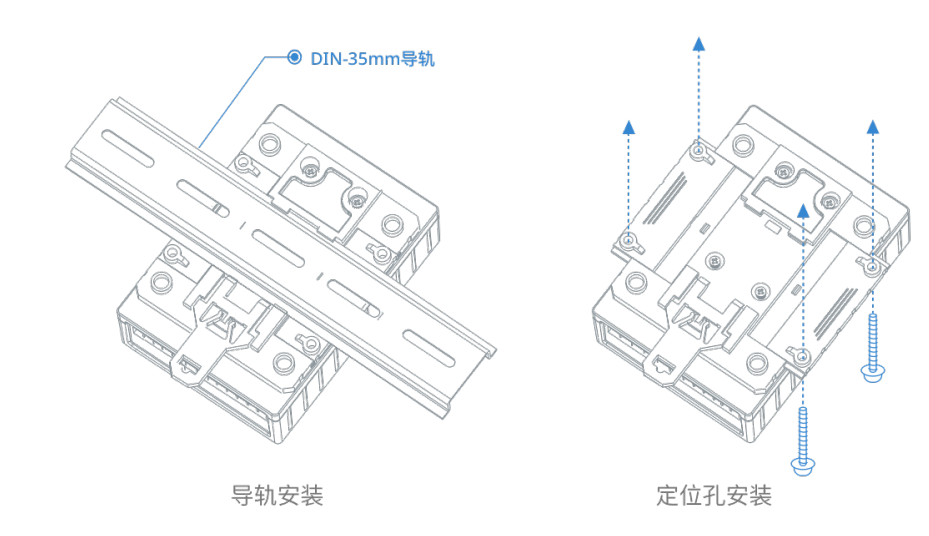

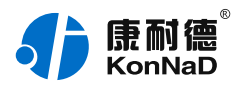

# <span id="page-10-0"></span>**3. [软件操作](#page-1-9)**

对C2000-A2-SDD4040-DD1 进行各项操作设置之前需要安装《C2000设备管理监控工作站》程序,通过此程序 可以更改设备485地址、串口参数及查询控制IO的状态。软件安装需以管理员的权限运行安装程序目录中的 KonNaD.Setup,然后在安装向导的指引下即可对程序进行安装。 安装完成后,勾选

■启动数据库配置

,点击【完成】按钮,弹出配置数据库界面,如下图所示:

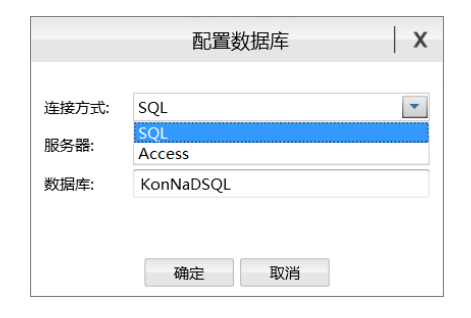

可选择SQL Server或Access连接方式进行配置数据库。

注: 若电脑未安装SOL Server, 请在选择连接方式处选择Access。

\*注意 本软件仅用于对产品进行测试,不用作其它用途。

\*注意 在使用软件对IO设备进行操作时,请保证设备正常加电并连接好通讯线缆。

#### <span id="page-10-1"></span>**3.1. [创建设备](#page-1-10)**

打开C2000设备管理监控工作站,使用默认用户名: admin 密码:空 即可登录软件。

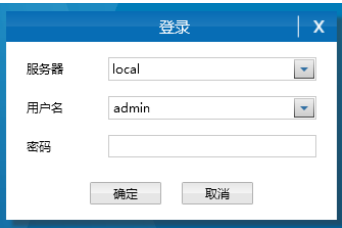

登录后需要先添加一个设备组,操作如下:

选择设备管理标签页——右键local,选择添加设备组,以后设备的查询控制都需要将设备添加到建立的组下进 行。

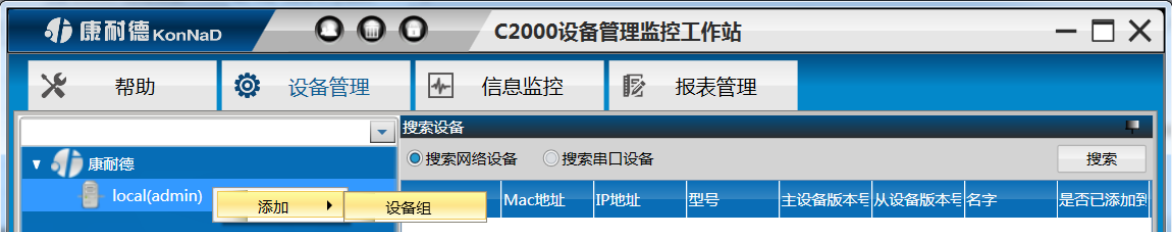

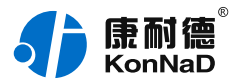

添加好设备组后,即可进行设备的搜索。勾选搜索串口设备,会呈现出搜索串口设备需要填写的参数,如下图:

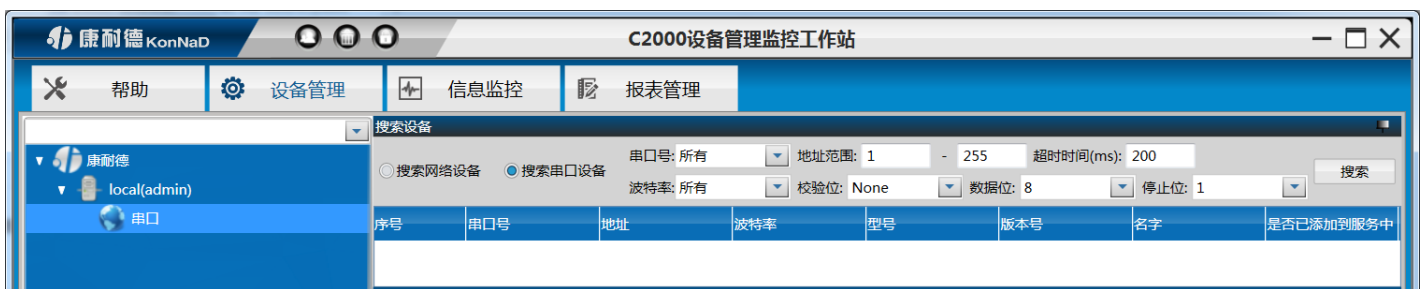

正确选择电脑连接C2000-A2-SDD4040-DD1 使用的串口,填入搜索的地址范围,在设置搜索范围时请根据实际 情况进行设置,避免设置没有必要的大范围搜索导致过长的搜索设备时间(设备出厂的串口参数默认 为9600、N、8、1)。设置好搜索条件后点击"搜索"按钮, 开始搜索, 会找到连接在串口的设备。

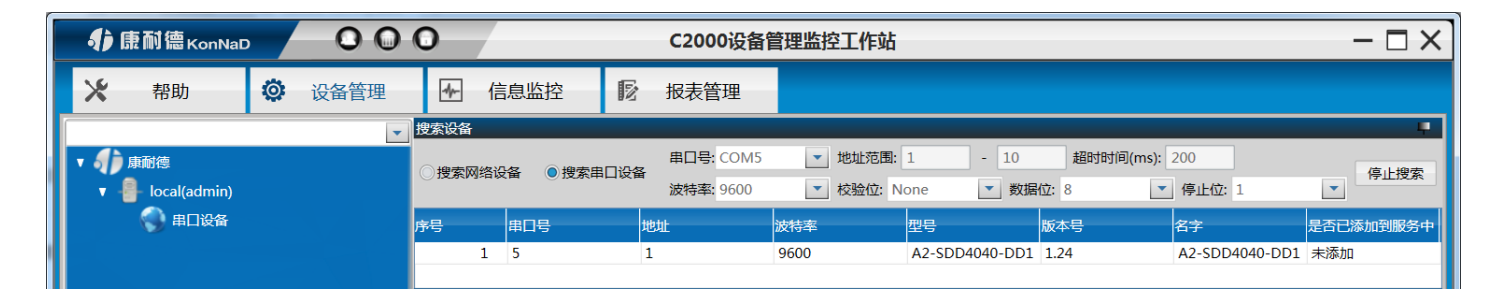

搜索过程中,点击"

停止搜索

"按钮则会停止搜索。

#### **搜索不到设备处理方法:**

- 1. 查看TXD和RXD灯闪烁情况,软件如在搜索但是RXD灯不闪烁,说明设备没有接到485线路传输的数据,请检查接线、电脑串口 或转换器是否正常。
- 2. 若模块上电后RXD灯常亮, 为485线接反, 请重新接线。

3. 搜索时RXD灯闪烁正常,但没有搜索到设备,可检查供电或确认搜索时串口参数是否正确选择。

搜索到设备后,左键选择搜索到的设备,将其拖动至设备组,会弹出设置串口设备窗口

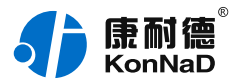

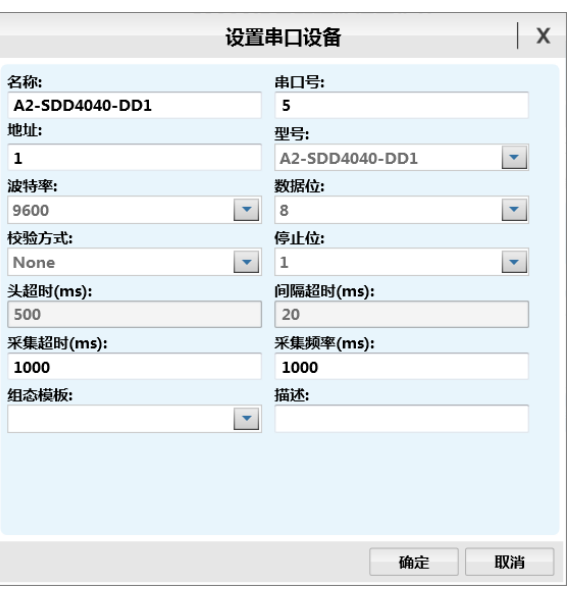

灰色参数项为只读(正确显示设备的实际参数),其他参数则可进行更改,设置好后,点击"确定"按钮,则可 成功添加至平台。

从平台可以方便的查询控制设备状态,如下图所示。

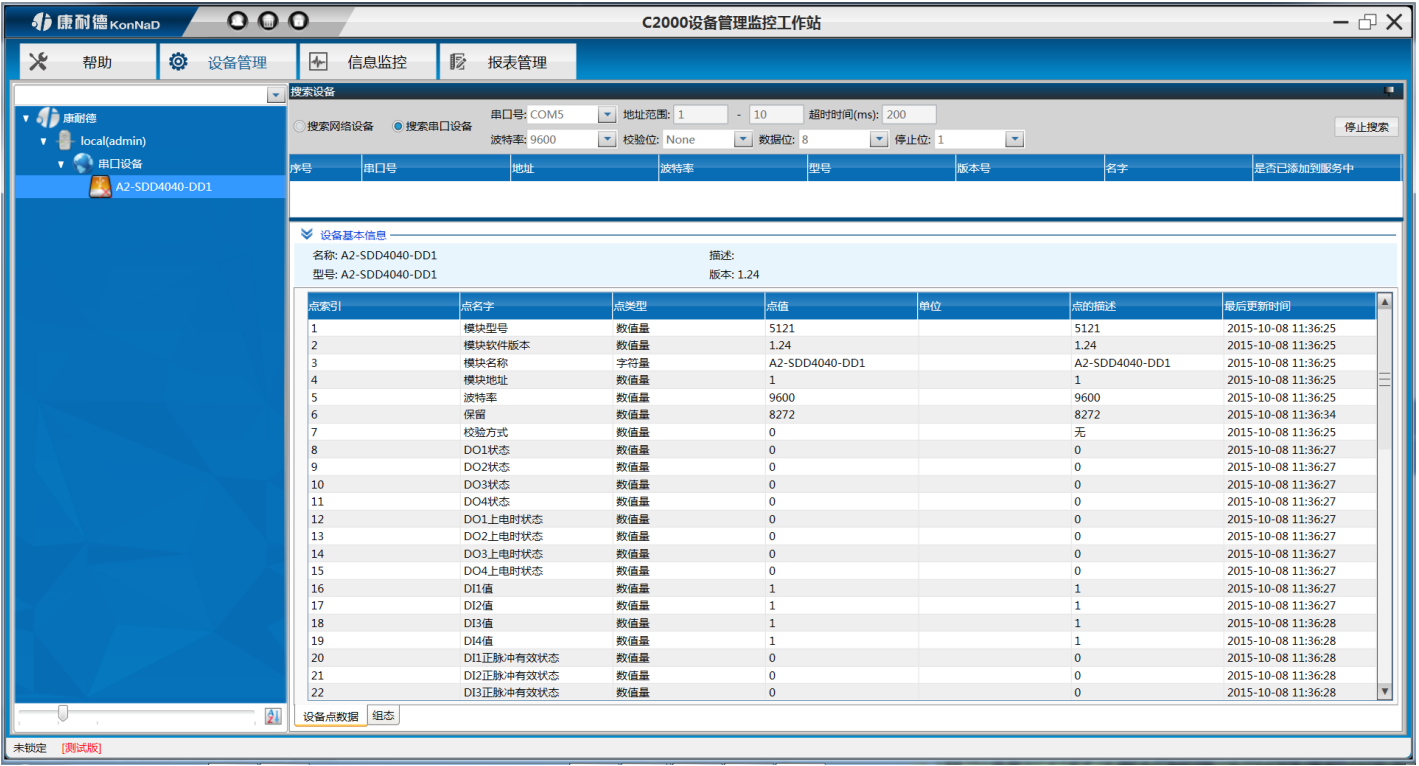

#### <span id="page-12-0"></span>**3.2. [设备状态监控](#page-1-11)**

设备经成功的添加到组下面后,设备的各参数及状态都可以通过此平台来控制。设备控制时右键点击设备点,选 择菜单项中的"控制",在弹出控制设备点窗口,设置要控制的点值,点击确定即可。

### <span id="page-12-1"></span>**3.3. [常用设备点值注释](#page-1-12)**

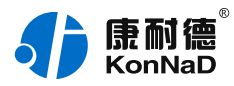

#### ① DO状态

通过此寄存器可控制对应继电器动作,写0后COM和NO断开,并与NC导通,写入值1后COM和NO导通,并与 NC断开;

② DO上电状态

DO的上电状态控制设备刚上电没有接到外部控制命令时继电器的状态,写0表示设备刚上电时COM和NC导通, 写入值1表示刚上电时COM和NO导通。

③ DI值

检测到接入电压为0~10V时,DI的值为0,检测到接入电压为20~50V时,DI的值为1,可在DI和GND接入 20~50V的直流电压模拟开关闭合,此时对应通道的DI值将变为1。

④ DI正/负脉冲有效状态、DI正/负脉冲计数

DI正/负脉冲状态:指示当前输入的脉冲状态,开关断开时对应的正脉冲状态寄存器值被置为1,开关闭合时对应 负脉冲寄存器值被置为1。写入值为0,则清除检测到的脉冲状态,其他值写入无效。

DI正/负脉冲计数:正/负脉冲变化的次数,检测脉冲变化的个数。可写入初始值,写入后可从初始值开始计数到 最大值65535。到最大值后从0开始重新计数。

⑤ 电平变化计数

电平变化计数:正/负脉冲变化的次数之和,可写入初始值,写入后可从初始值开始计数到最大值65535。到最大 值后从0开始重新计数。

⑥ 滤波器参数

设置DI采集时输入信号必须保持几个采样周期才能被确认。默认值为0x6,表示需要6个采样周期开关量状态才 能被确认。此值可根据现场情况适当的修改。

⑦ DI自动清零

设置为自动清零,则DI正/负脉冲计数、DI电平计数值每次读取后值会自动清除。

设置为手动清零,则DI正/负脉冲计数、DI电平计数值每次检测不会清除,需要手动清除。(手动写入值0即 可清除)

⑧ DO工作模式

DO输出可设置为电平模式和脉冲模式。

电平模式:继电器的通断状态必须通过命令才能改变。

脉冲模式:设置为脉冲模式后,继电器会在一定的时间内自动将NO和COM导通的状态变为NC和COM导通的 状态,时间可通过脉冲宽度设置。

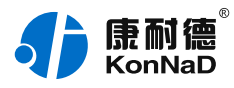

# <span id="page-14-0"></span>**4. [通信协议](#page-1-13)**

# <span id="page-14-1"></span>**4.1. [寄存器列表](#page-1-14)**

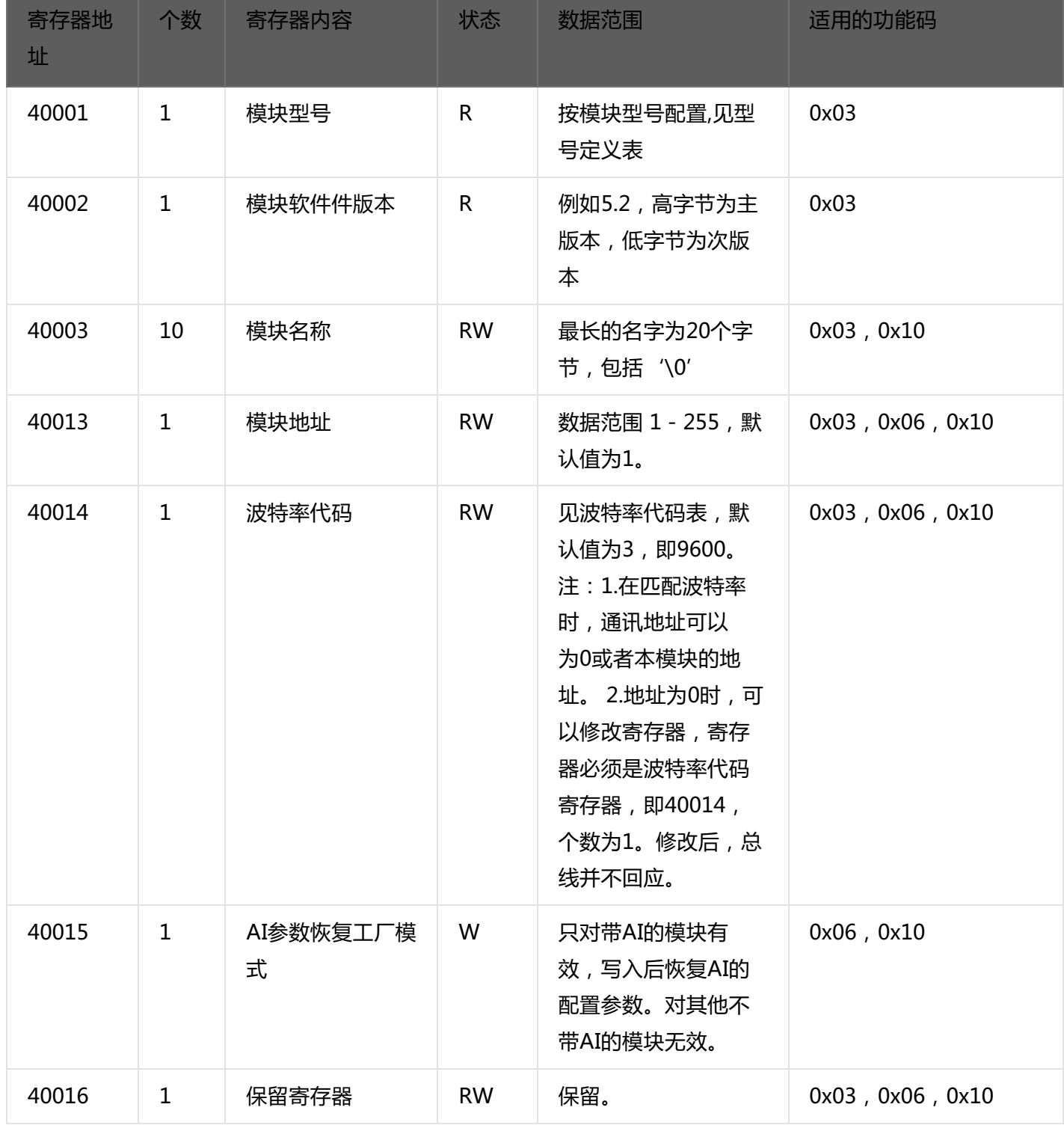

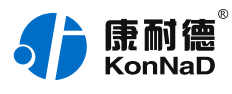

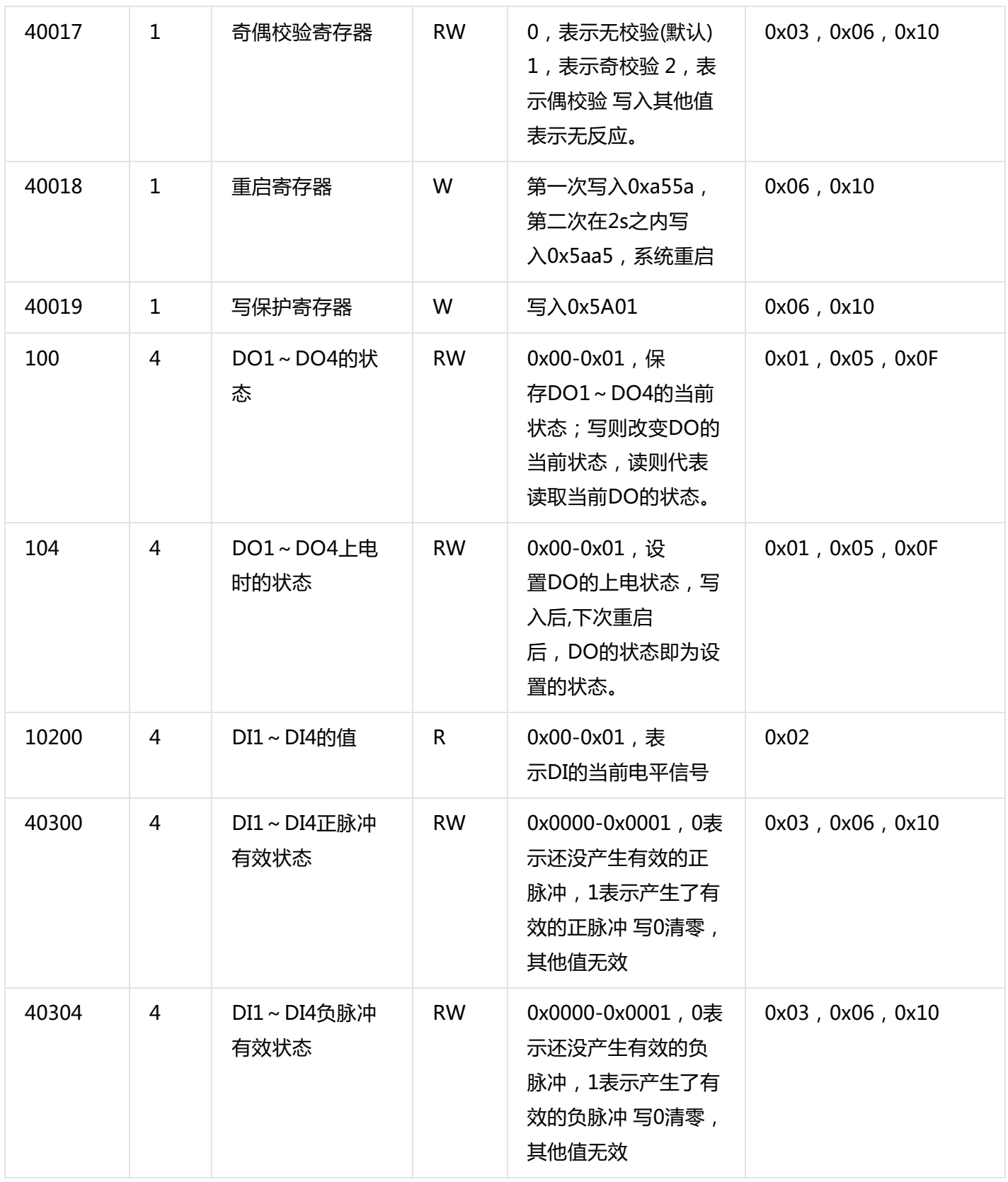

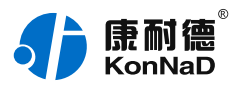

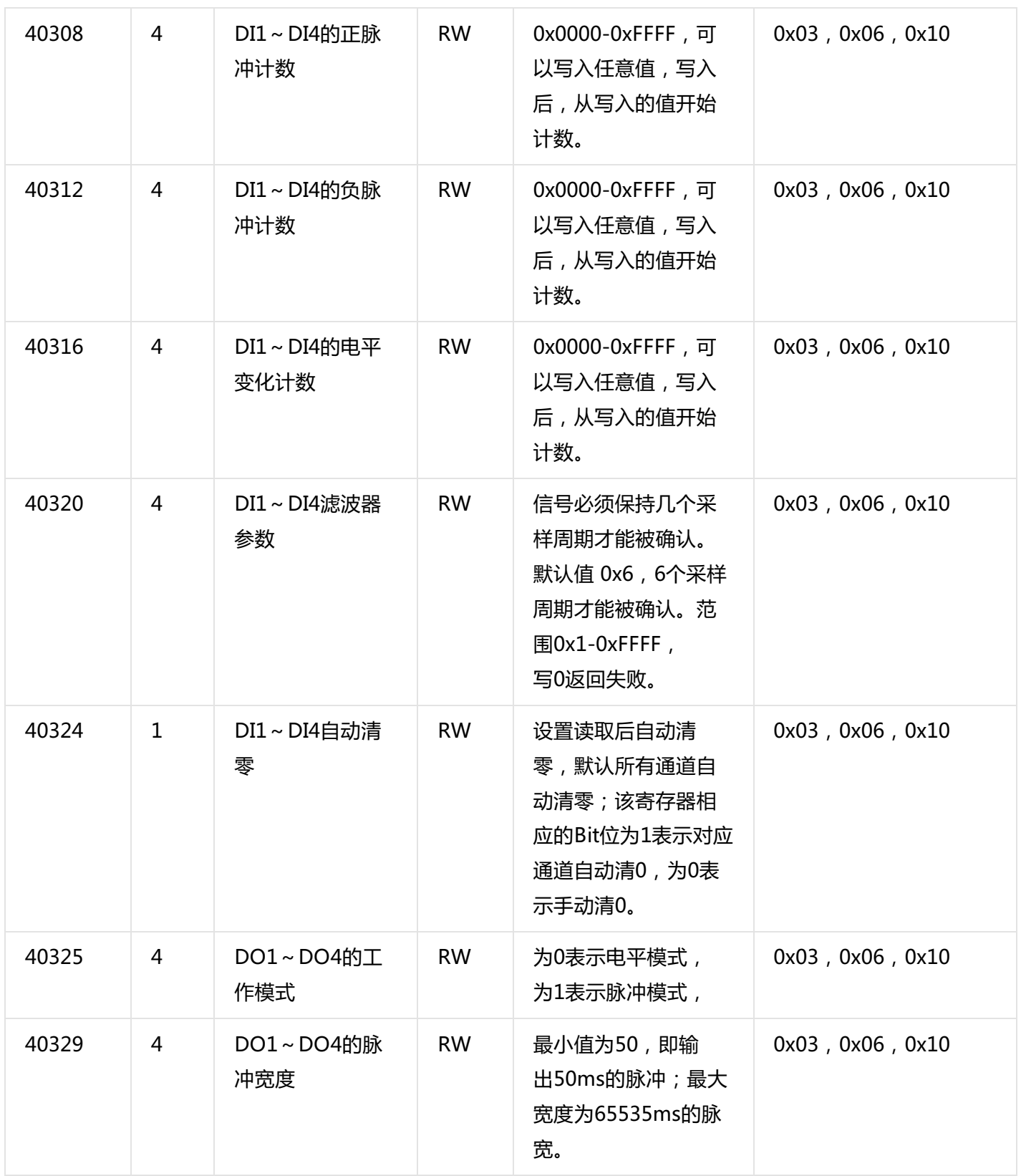

备注:修改串口参数前,需要写保护寄存器,写入0x5A01后,10S左右即可进行修改串口参数及名称地址。 波特率代码表:

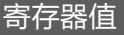

波特率

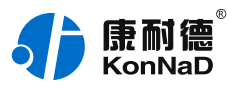

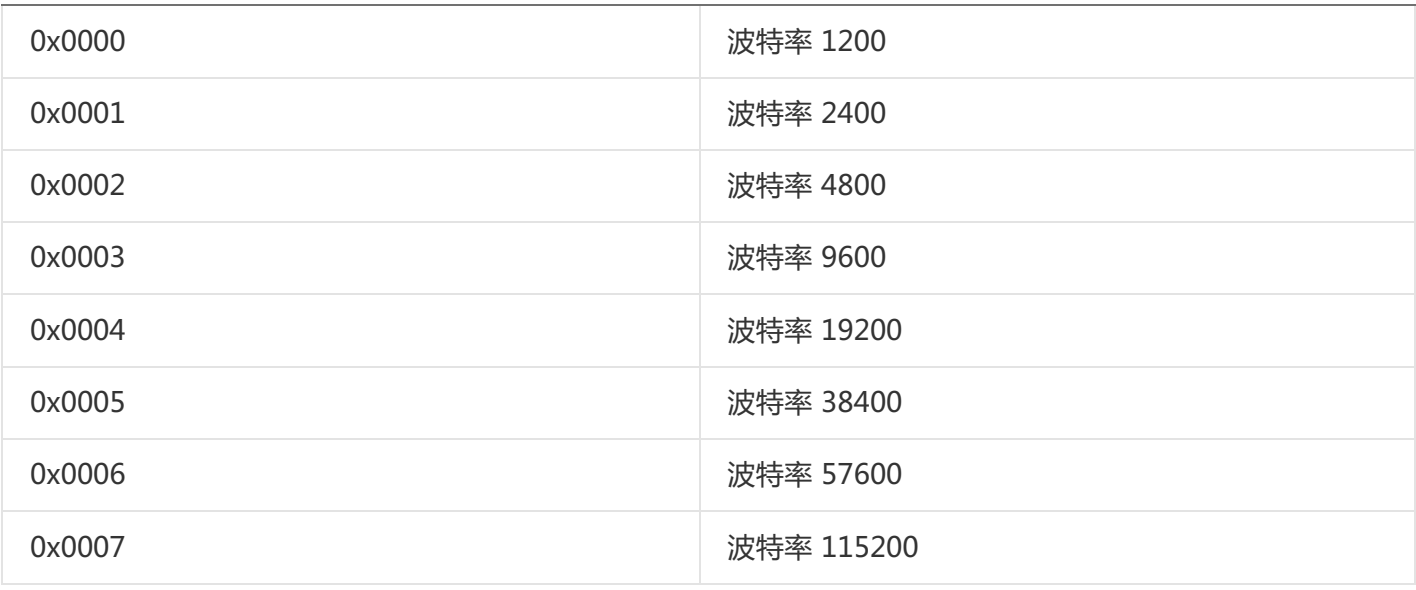

# <span id="page-17-0"></span>**4.2. [协议应用范例](#page-1-15)**

# <span id="page-17-1"></span>**4.2.1. [读DO状态\(0x01\)](#page-1-16)**

以同时采集4路DO为例进行说明,假设C2000-A2-SDD4040-DD1 的485地址已经设置为1,命令如下:

#### 0x0101006400047C16

命令解析:

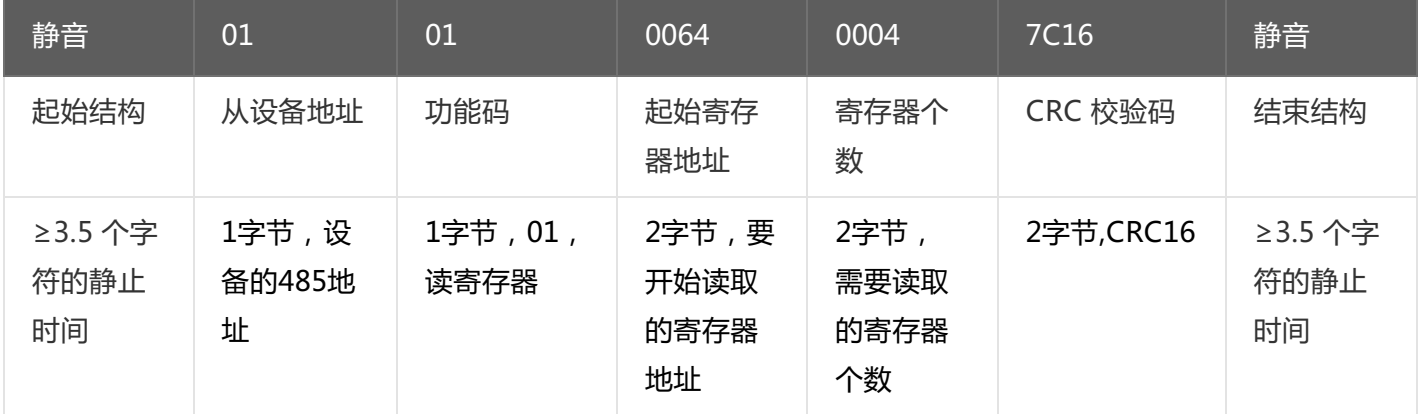

假设C2000-A2-SDD4040-DD1 的通道DO1-DO2为闭合状态,通道DO3-DO4断开状态,设备返回的命令为:

#### 0x010101031189

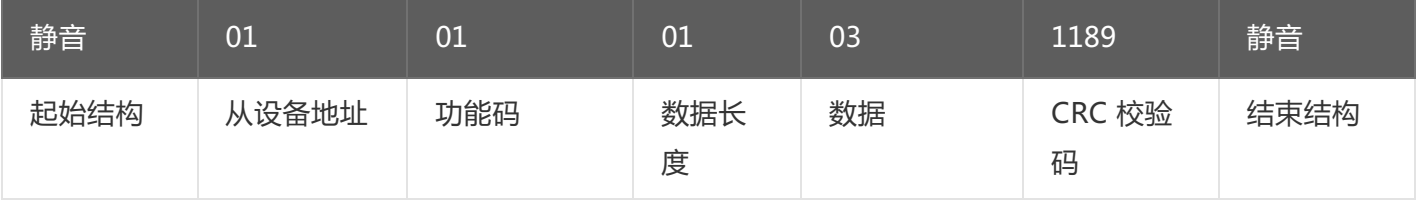

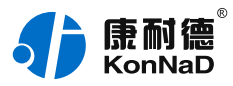

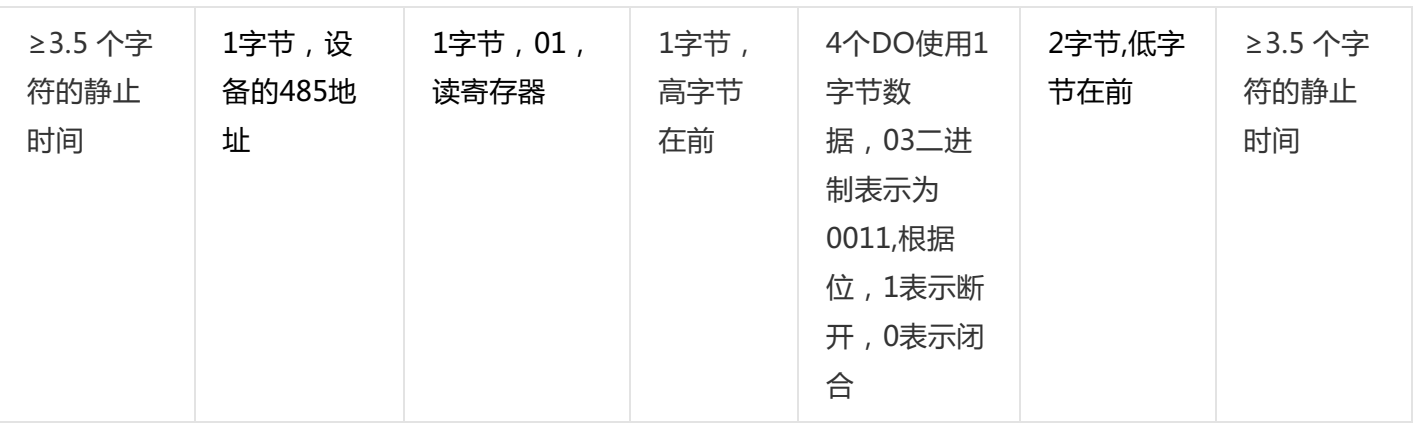

# <span id="page-18-0"></span>**4.2.2. [写DO状态\(0x0F\)](#page-1-17)**

写DO状态时,可以往寄存器里面写0或者是写1,写0断开写1闭合,假设设备的485地址已经设置为1。 将DO1-DO2闭合, DO3-DO4断开, 命令如下:

# 0x010F0064000401030F5F

命令解析:

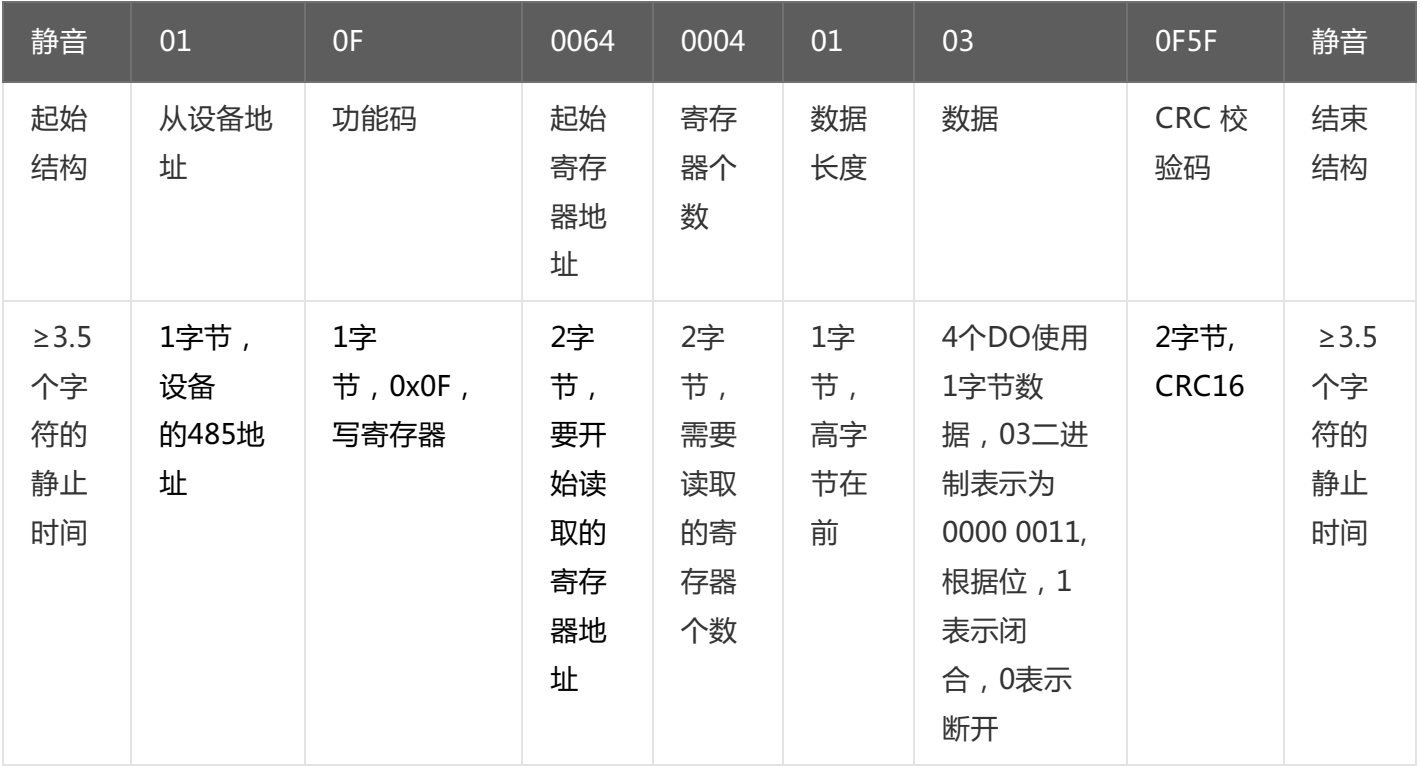

若设备正常执行命令,返回数据如下:

0x010F0064000415D7

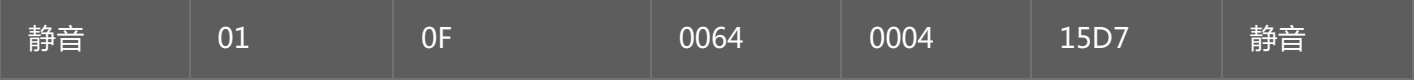

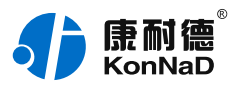

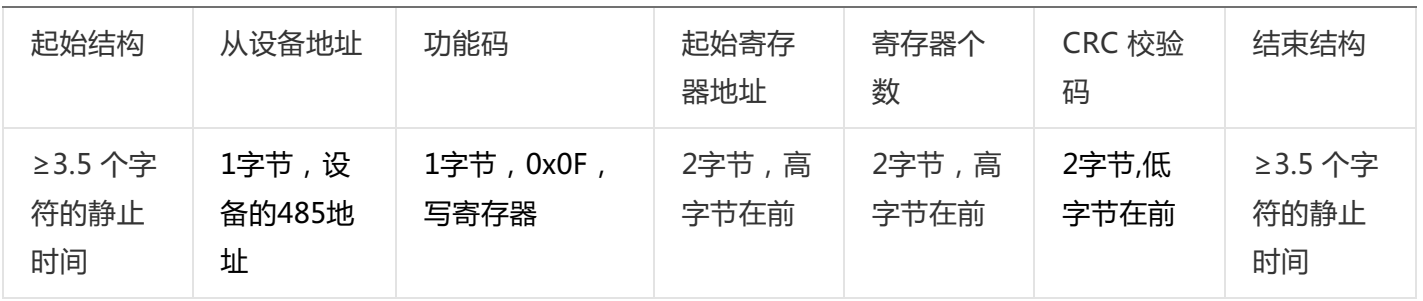

# <span id="page-19-0"></span>**4.2.3. [写单个DO状态\(0x05\)](#page-1-18)**

写DO状态时,可以往寄存器里面写0或者是写1,写0断开写1闭合。假设设备的485地址已经设置为1。 将DO1闭合,命令如下:

0x01050064FF00CDE5

命令解析:

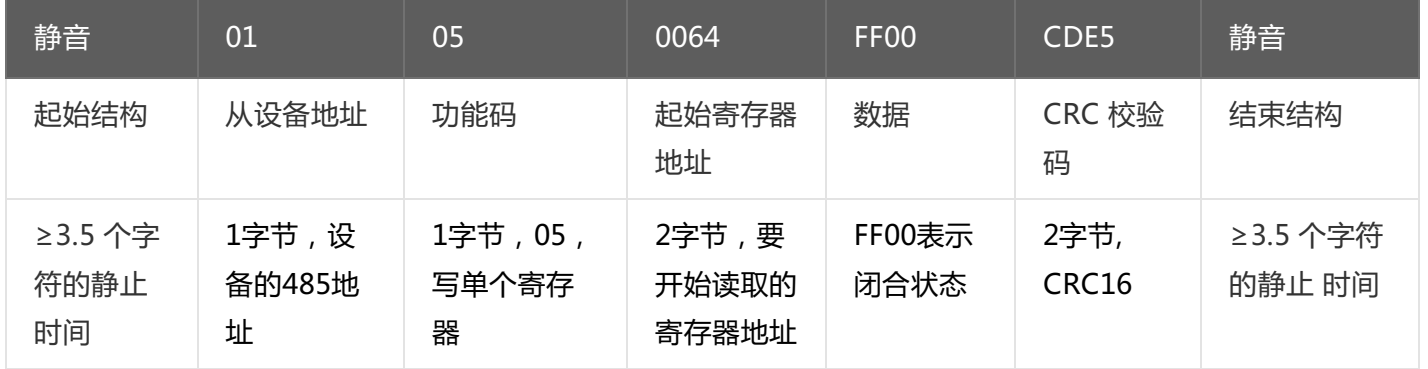

若设备正常执行命令,返回数据如下:

#### 0x01050064FF00CDE5

命令解析:

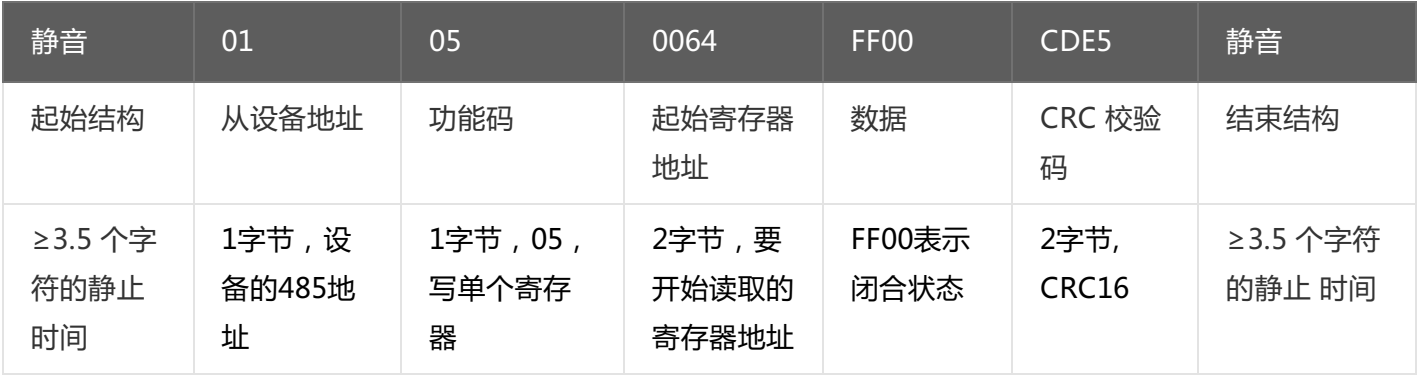

# <span id="page-19-1"></span>**4.2.4. 4 [读DI状态\(0x02\)](#page-1-19)**

以同时采集4路DI为例进行说明, 假设C2000-A2-SDD4040-DD1 的485地址已经设置为1, 命令如下:

#### 0x 010200C80004F837

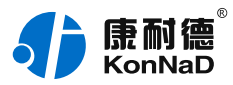

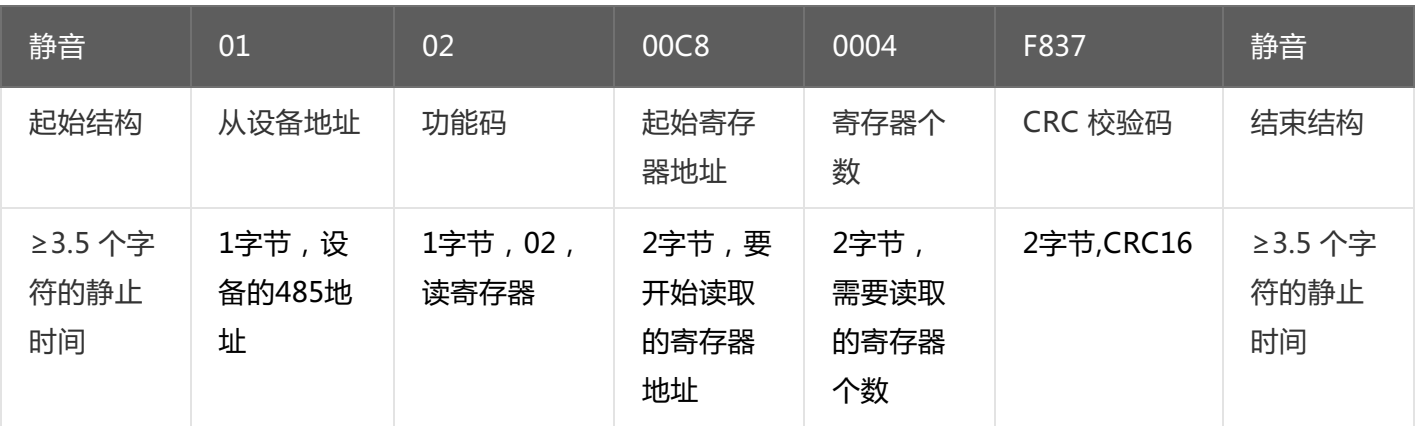

假设C2000-A2-SDD4040-DD1 的通道DI1-DI2已接入电压大于20VDC,通道DI3-DI4接入电压小于10VDC,设 备返回的命令为:

#### 0x01020103E189

命令解析:

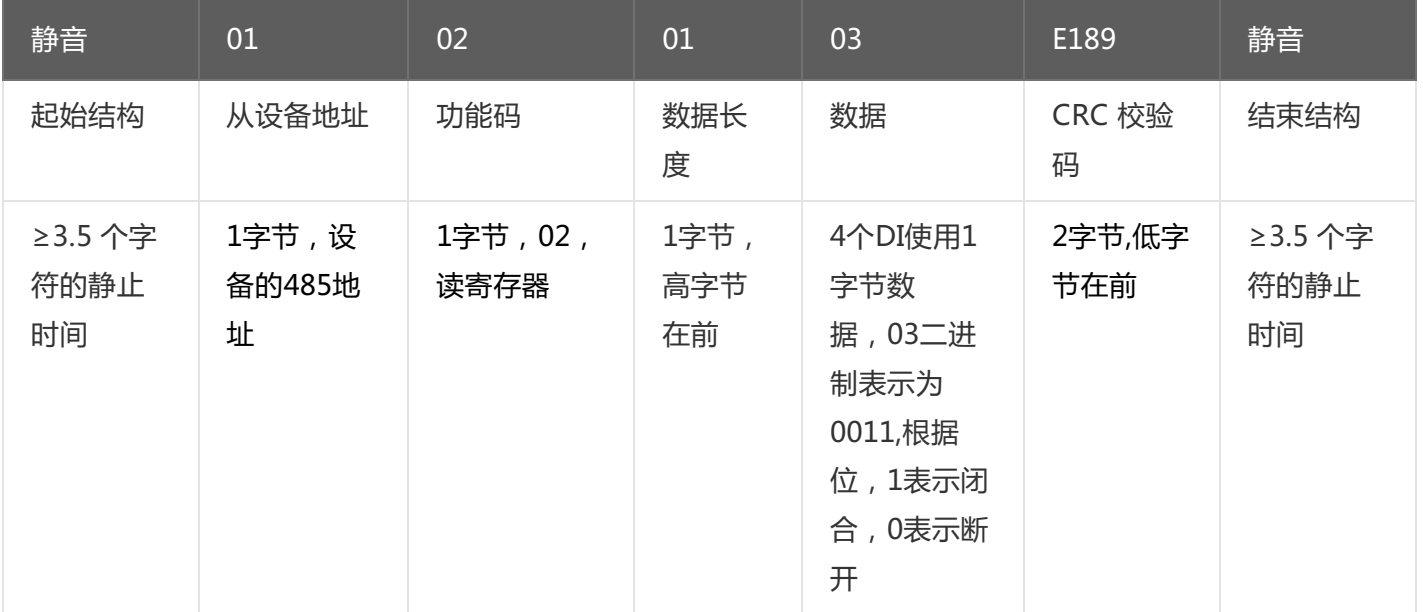

### <span id="page-20-0"></span>**4.2.5. [读DI正脉冲有效状态\(0x03\)](#page-1-20)**

以同时采集4路DI正脉冲有效状态,假设C2000-A2-SDD4040-DD1 的485地址已经设置为1,命令如下:

0x0103012C0004843C

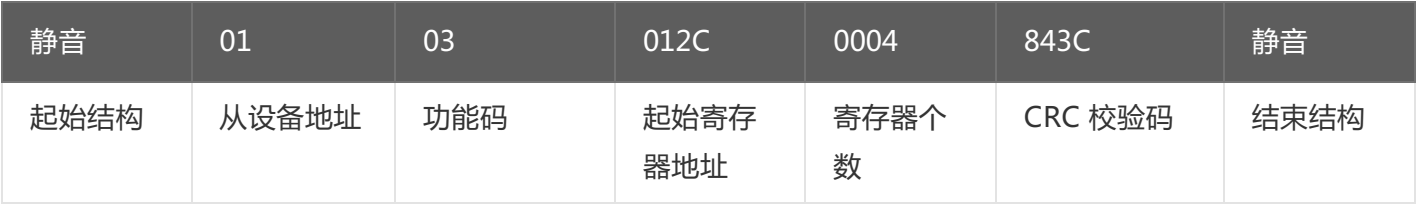

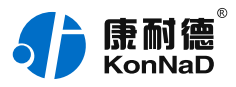

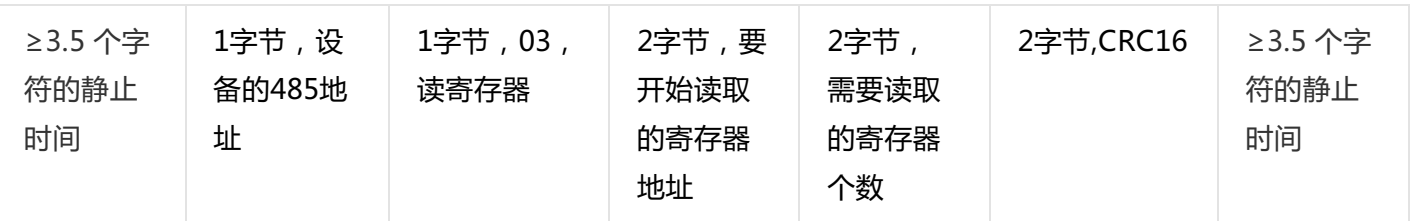

假设C2000-A2-SDD4040-DD1 的通道DI1-DI2产生有效的正脉冲,通道DI3-DI4没有产生有效的正脉冲,设备返 回的命令为:

0x0103080001000010000000000B8D7

命令解析:

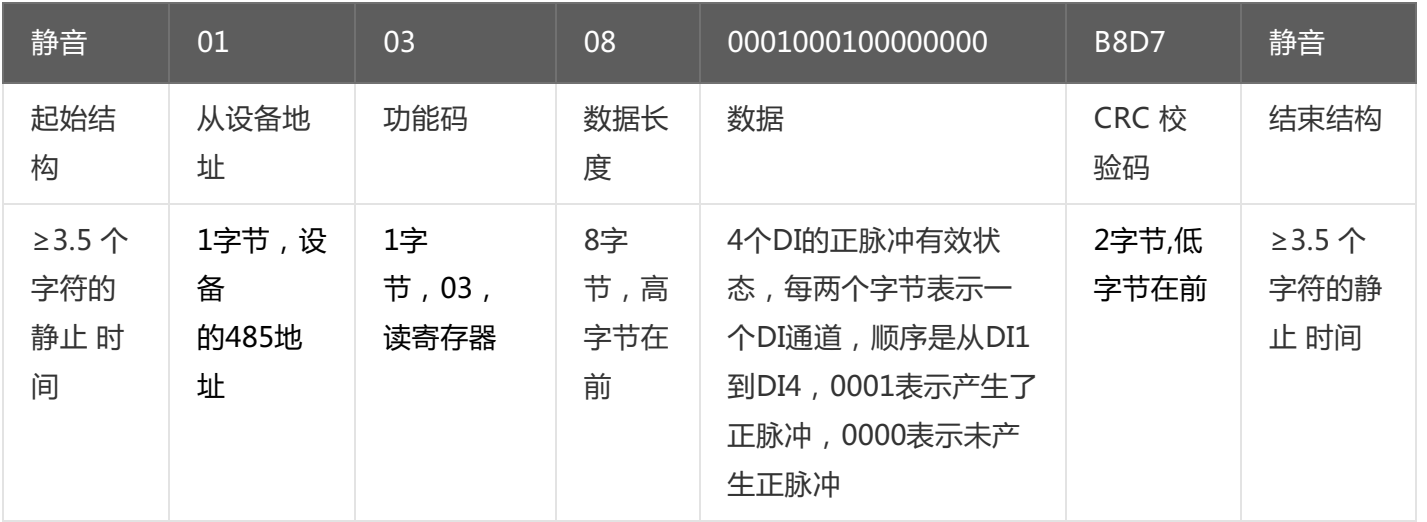

# <span id="page-21-0"></span>**4.2.6. [写单个DI正脉冲计数\(0x06\)](#page-1-21)**

写DI1正脉冲计数时,可以往寄存器里面写入任意值,假如写入65535,假设设备的485地址已经设置为1。 命令如下:

### 0x01060134FFFFC848

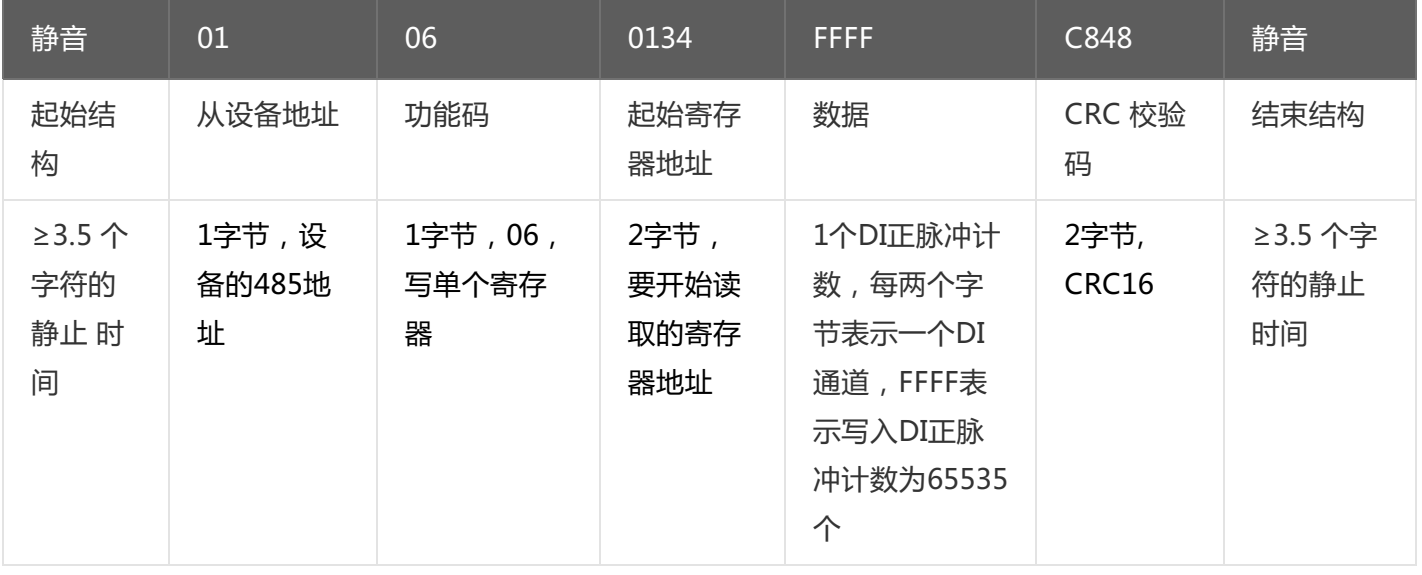

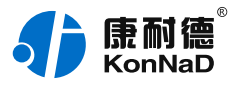

若设备正常执行命令,返回数据如下:

#### 0x01060134FFFFC848

命令解析:

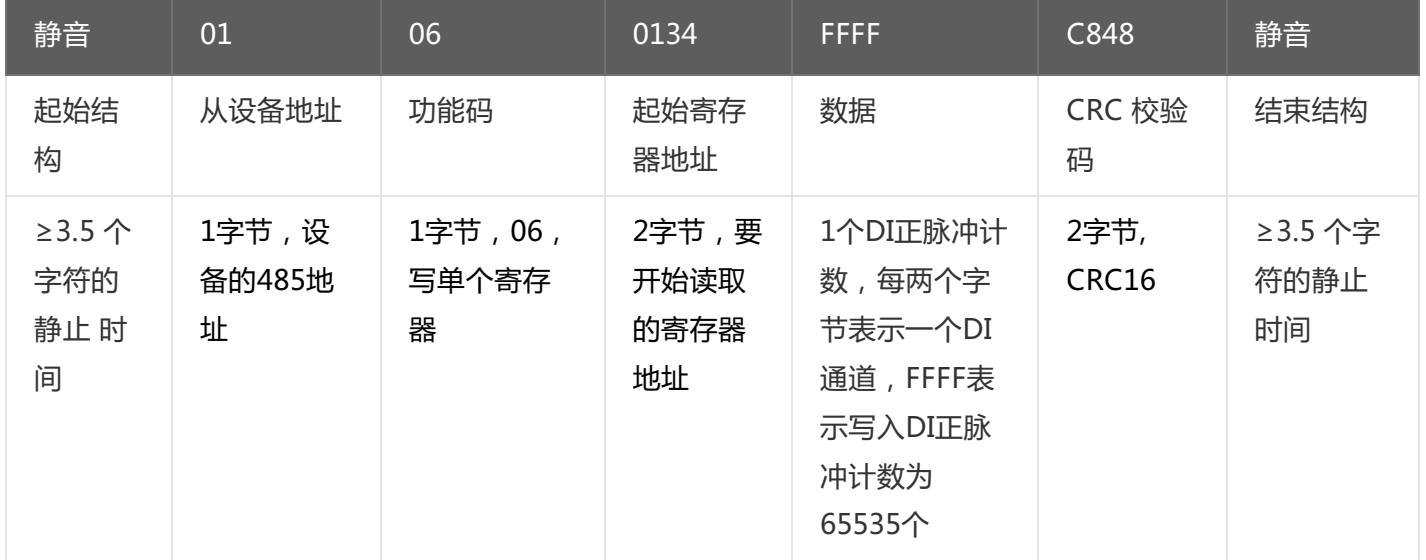

### <span id="page-22-0"></span>**4.2.7. [写DO工作模式\(0x10\)](#page-1-22)**

写DO工作模式时,可以往寄存器里面写0或者是写1,写0为电平模式,写1为脉冲模式,假设设备的485地址已经 设置为1。

将DO1 –DO2设置为脉冲模式,DO3- DO4为电平模式,命令如下:

#### 0x0110014500040800010000100000000094C8

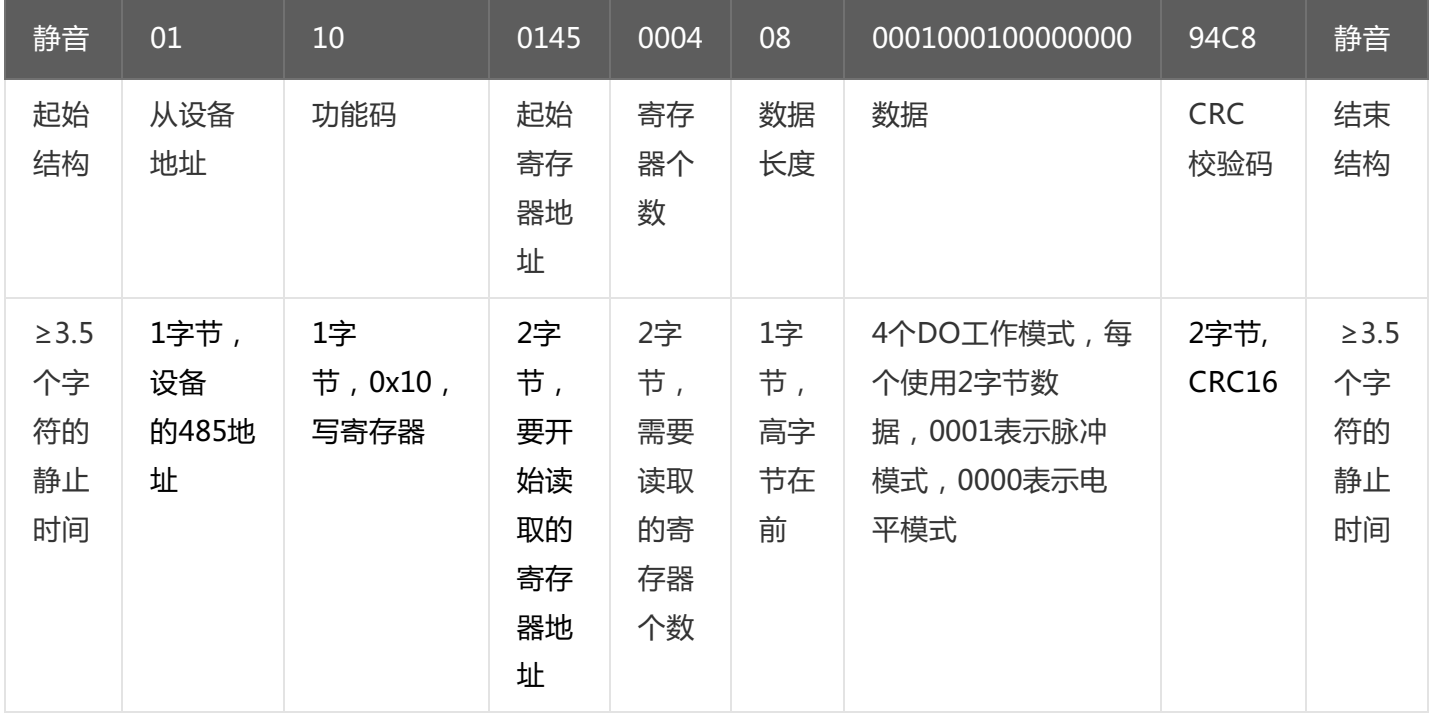

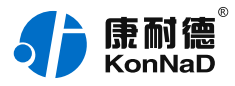

#### 若设备正常执行命令,返回数据如下:

#### 0x011001450004D1E3

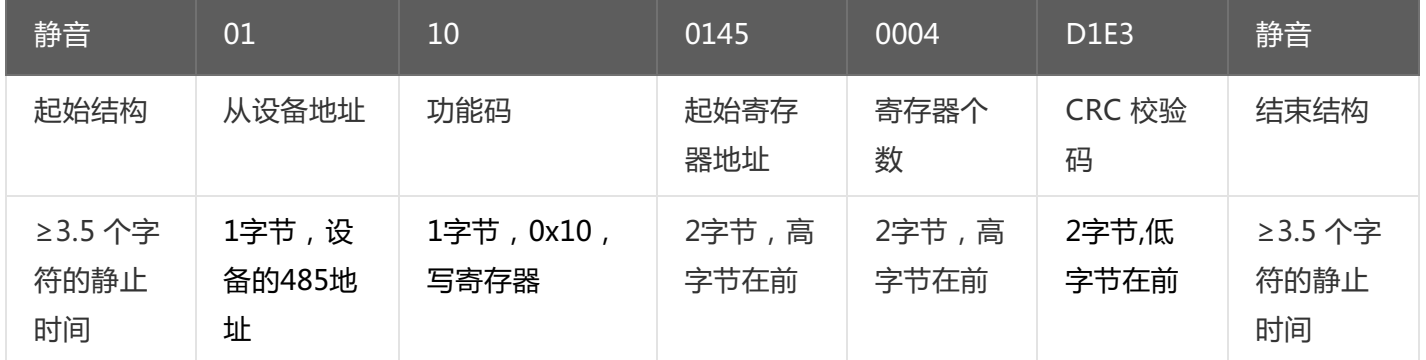

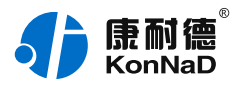

# <span id="page-24-0"></span>**5. [装箱清单](#page-1-23)**

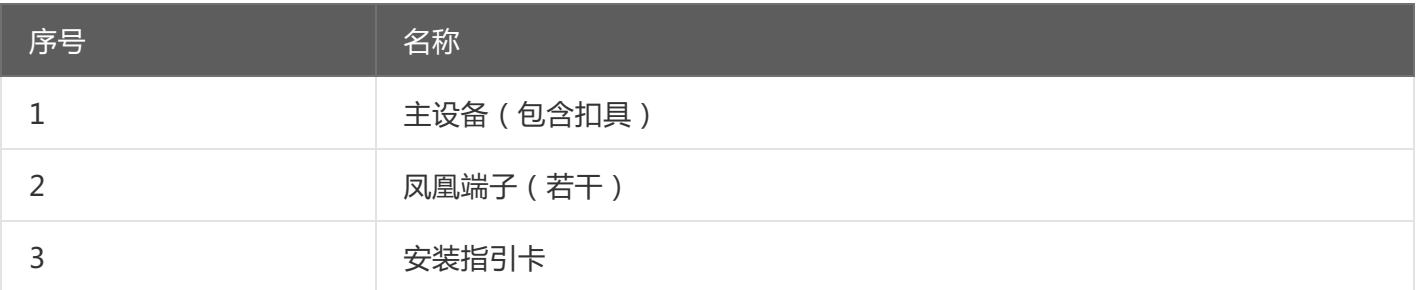

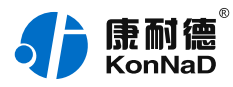

# <span id="page-25-0"></span>**6. [产品服务](#page-1-24)**

您所购买的产品在正常使用的情况下,凡是由原材料或生产过程中造成的质量问题,自购买之日起提供免费 保修服务。凡是由于用户不按本产品说明书要求,自行安装、拆卸或不正确使用而造成的损坏,本公司提供维修 服务,但收取适当维修费。保修期限如下表:

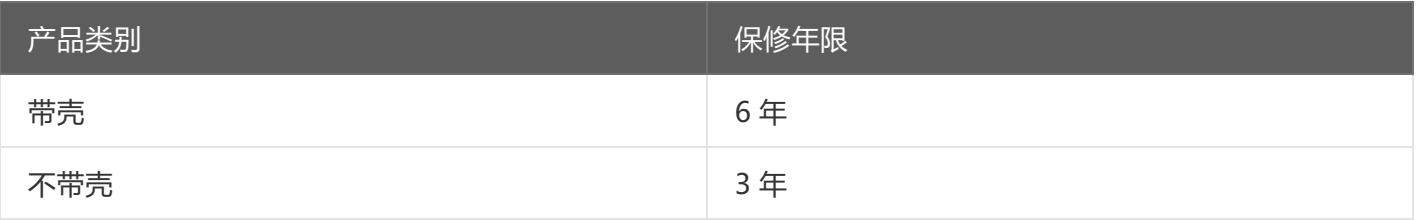

#### 注:产品配件不提供保修服务。

保修条例:

- 1. 自购买产品之日起,在正常使用的情况下(由公司授权技术人员判定),在保修期限内,对发生故障的产品进行免费维修。
- 2. 在保修期内曾经由我公司以外的维修人员修理或更改过的产品、或安装不当、输入电压不正确、使用不当、意外事件或自然 灾害等原因引起的故障的产品不属于保修范围。
- 3. 在接受保修服务前,需要客户出示保修卡或购买发票来证明产品购买日期。无法确认日期的将不予保修。
- 4. 所有保修或维修的产品,用户承担运费和运送时的风险。
- 5. 超过保修期或不符合保修条件的产品,本公司提供收费维修。
- 6. 定制化和 ODM 产品的保修期以合同约定为主。
- 7. 和本保修条例发生冲突的其他口头承诺等,参照本保修条例执行。
- 8. 我公司在产品制造、销售及使用上所担负的责任,均不应超过产品的原始成本。本公司不承担任何连带责任。
- 9. 本条款的解释权归本公司所拥有。